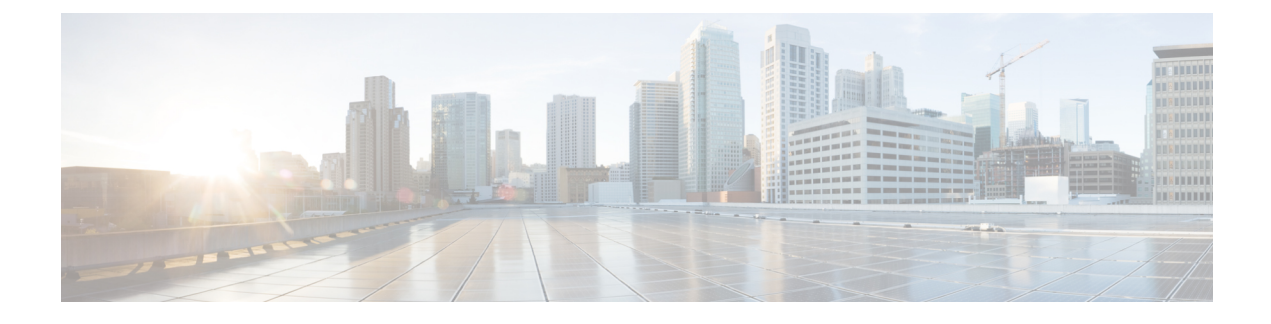

## **Frequently Asked Questions**

• [Frequently](#page-0-0) Asked Questions, on page 1

## <span id="page-0-0"></span>**Frequently Asked Questions**

**I am upgrading from a release of UnifiedCommunications Manager or Instant Messaging andPresence that has different requirements for the virtual environment than the new release. What do I need to do?**

Verify the requirements for the new release using the information below. After you have verified the requirements for the new release, see Virtual Machine [Configuration](cucm_b_upgrade-and-migration-guide-105_chapter9.pdf#nameddest=unique_41) Tasksfor instructions.

| Item                | <b>Description</b>                                                                                                    |
|---------------------|----------------------------------------------------------------------------------------------------|
| OVA templates       | OVA files provide a set of predefined templates for virtual machine<br>configuration. They cover items such as supported capacity levels and any<br>required OS/VM/SAN alignment. You must use a VM configuration from<br>the OVA file provided for the Unified Communications Manager and<br>Instant Messaging and Presence applications.               |
|                     | The correct VM configuration to use from the OVA file is based on the<br>size of the deployment. For information about OVA files, search for the<br>topic "Unified Communications Virtualization Sizing Guidelines" at<br>https://www.cisco.com/c/dam/en/us/td/docs/voice ip comm/uc system/<br>virtualization/collaboration-virtualization-sizing.html. |
| VMware vSphere ESXi | You must install a version of vSphere ESXi hypervisor that meets the<br>compatibility and support requirements for the release.                                                                                                    |
|                     | If you use Cisco Prime Collaboration Deployment (PCD) to perform an<br>upgrade or migration, you must also ensure that you install vSphere ESXi<br>with the correct license type. PCD is not compatible with all the license<br>types of vSphere ESXi because some of these licenses do not enable<br>required VMware APIs.                              |

**Table 1: Virtual Machine Requirements**

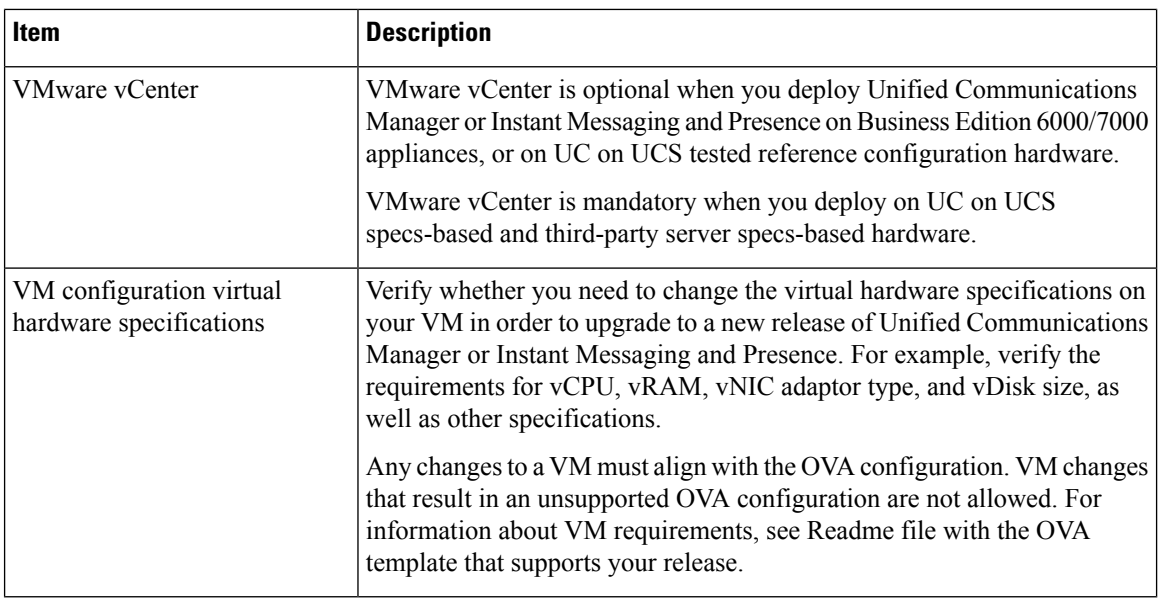

You can find detailed information about the requirements for the virtualized environment by going to www.cisco.com go [virtualized-collaboration](www.cisco.com/go/virtualized-collaboration), where you can:

- follow the links for the Unified Communications Manager and Instant Messaging and Presence applications to find the requirements for the release and download OVA files.
- search for the topic "Unified Communications VMware Requirements" to find information about feature support and best practices.

## I want to move to a different VM size as part of the upgrade. Can I edit the VM configuration specifications?

Before you edit the VM configuration specifications, review the OVA ReadMe file to find the specific requirements for the release that you are upgrading to. OVA files provide a set of predefined templates for virtual machine configuration. They cover items such as supported capacity levels and any required OS/VM/SAN alignment. The correct VM configuration to use from the OVA file is based on the size of the deployment.

For information about OVA files, search for the topic "Unified Communications Virtualization Sizing Guidelines" at www.cisco.com go [virtualized-collaboration.](www.cisco.com/go/virtualized-collaboration)

To obtain an OVA file, see [Download](cucm_b_upgrade-and-migration-guide-105_chapter9.pdf#nameddest=unique_76) and Install OVA Templates.

**My currentUnifiedCommunications Manager andInstant Messaging andPresenceService release is deployed with other Cisco applications, such as Unified Contact Center Express (UCCX), Cisco Unity Connection, or UnifiedContactCenter Enterprise (UCCE). Do I need to upgrade my otherCisco applications when I upgrade my Unified Communications Manager?**

See the Cisco Unified Communications Compatibility Tool at <http://tools.cisco.com/ITDIT/vtgsca/VTGServlet> for software compatibility information.

## **I have applications that use an administrative XML (AXL) interface to access and modify Unified Communications Manager information. Will my application continue to work after I upgrade to Unified Communications Manager?**

For information about upgrading your AXL applications, see [https://developer.cisco.com/site/axl/learn/how-to/](https://developer.cisco.com/site/axl/learn/how-to/upgrade-to-a-new-axl-schema.gsp) [upgrade-to-a-new-axl-schema.gsp](https://developer.cisco.com/site/axl/learn/how-to/upgrade-to-a-new-axl-schema.gsp). To see a list of the AXL operations supported for your release, refer to <https://developer.cisco.com/site/axl/documents/operations-by-release/>.

 $\mathbf I$